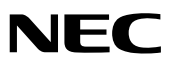

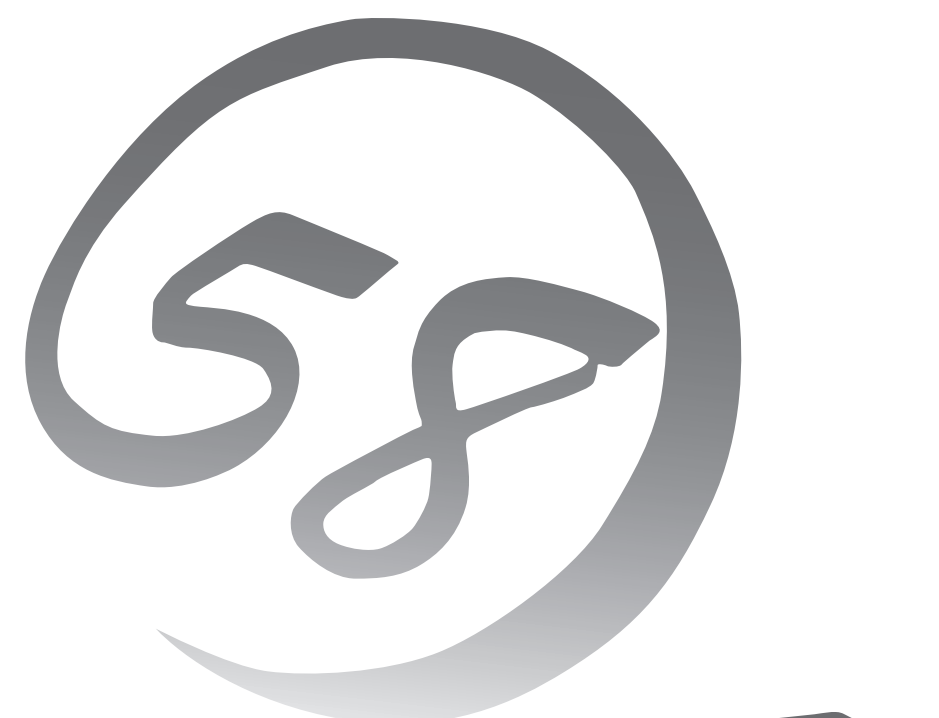

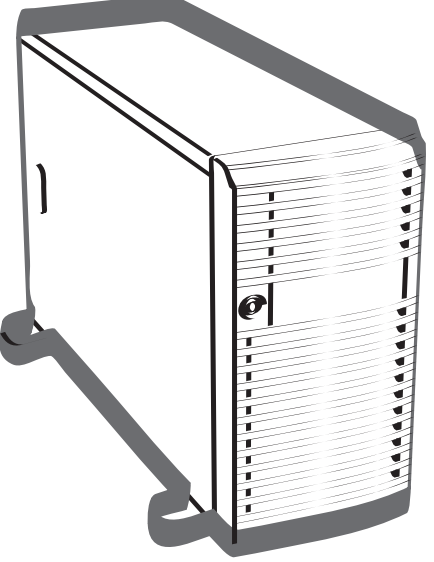

NEC Expressサーバ Express5800シリーズ

### **N8100-1171/1172**

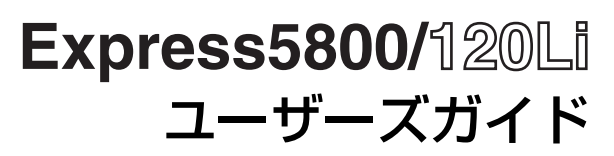

2006年 5月 初版

ONL-4146aN-120Li-000-00-0604

#### 商標について

EXPRESSBUILDERとESMPRO、ExpressPicnic、DianaScope、EXPRESSSCOPEは日本電気株式会社の登録商標で す。Microsoft、Windows、Windows Server、Windows NT、MS-DOSは米国Microsoft Corporationの米国およびそ の他の国における登録商標または商標です。Intel、Pentiumは米国Intel Corporationの登録商標です。Xeonは米国Intel Corporationの商標です。DatalightはDatalight, Inc.の登録商標です。ROM-DOSはDatalight, Inc.の商標です。ATは米国 International Business Machines Corporationの米国およびその他の国における登録商標です。Adaptecとそのロゴは 米国Adaptec, Incの登録商標です。SCSISelectは米国Adaptec, Inc.の商標です。LSI-Logic、MegaRAID、Power Console Plusは米国LSI Logic Corporationの登録商標または商標です。Adobe、Adobeロゴ、Acrobat は、Adobe Systems Incorporated (アドビ システムズ社)の登録商標または商標です。DLTとDLTtapeは米国Quantum Corporationの商標 です。

その他、記載の会社名および商品名は各社の商標または登録商標です。

Windows Server 2003 x64 Editions(#Microsoft® Windows Server™ 2003 R2, Standard x64 Edition operating systemおよびMicrosoft® Windows ServerTM 2003 R2, Enterprise x64 Edition operating systemまたは、 Microsoft® Windows ServerTM 2003, Standard x64 Edition operating systemおよびMicrosoft® Windows <u>Server™ 2003</u>, Enterprise x64 Edition operating systemの略称です。Windows Server 2003はMicrosoft® Windows ServerTM 2003 R2 Standard Edition operating systemおよびMicrosoft® Windows ServerTM 2003 R2 Enterprise Edition operating systemまたは、Microsoft® Windows ServerTM 2003 Standard Edition operating systemおよびMicrosoft® Windows ServerTM 2003 Enterprise Edition operating systemの略です。Windows 2000 はMicrosoft® Windows® 2000 Server operating systemおよびMicrosoft® Windows® 2000 Advanced Server operating system、Microsoft® Windows® 2000 Professional operating systemの略称です。Windows XP x64 Editionは、Microsoft® Windows® XP Professional x64 Edition operating systemの略称です。Windows XPは Microsoft® Windows® XP Home Edition operating systemおよびMicrosoft Windows XP Professional operating systemの略です。Windows NTはMicrosoft® Windows NT® Server network operating system version 3.51/4.0お よびMicrosoft® Windows NT® Workstation operating system version 3.51/4.0の略称です。Windows Meは Microsoft® Windows® Millennium Edition operating systemの略称です。Windows 98はMicrosoft® Windows®98 operating systemの略称です。Windows 95はMicrosoft® Windows®95 operating systemの略称です。

サンプルアプリケーションで使用している名称は、すべて架空のものです。実在する品名、団体名、個人名とは一切関 係ありません。

#### ご注意

- (1) 本書の内容の一部または全部を無断転載することは禁止されています。
- (2) 本書の内容に関しては将来予告なしに変更することがあります。
- (3) 弊社の許可なく複製・改変などを行うことはできません。
- (4) 本書は内容について万全を期して作成いたしましたが、万一ご不審な点や誤り、記載もれなどお気づきのことがあ りましたら、お買い求めの販売店にご連絡ください。
- (5) 運用した結果の影響については(4) 項にかかわらず責任を負いかねますのでご了承ください。

**このユーザーズガイドは、必要なときすぐに参照できるよう、お手元に置いておく ようにしてください。「使用上のご注意」を必ずお読みください。**

# **使用上のご注意(必ずお読みください)**

本製品を安全に正しくご使用になるために必要な情報が記載されています。

### **安全にかかわる表示について**

本製品を安全にお使いいただくために、このユーザーズガイドの指示に従って操作してくださ  $\left( \cdot \right)$ 

このユーザーズガイドには装置のどこが危険で、どのような危険に遭うおそれがあるか、どう すれば危険を避けられるかなどについて説明されています。また、装置内で危険が想定される 箇所またはその付近には警告ラベルが貼り付けられています(本体に印刷されている場合もあ ります)。

ユーザーズガイド、および警告ラベルでは、危険の程度を表す言葉として、「警告」と「注意」 という用語を使用しています。それぞれの用語は次のような意味を持つものとして定義されて います。

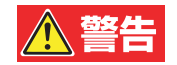

人が死亡する、または重傷を負うおそれがあることを示します。

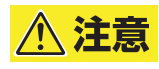

火傷やけがなどを負うおそれや物的損害を負うおそれがあることを示しま す。

危険に対する注意・表示は次の3種類の記号を使って表しています。それぞれの記号は次のよ うな意味を持つものとして定義されています。

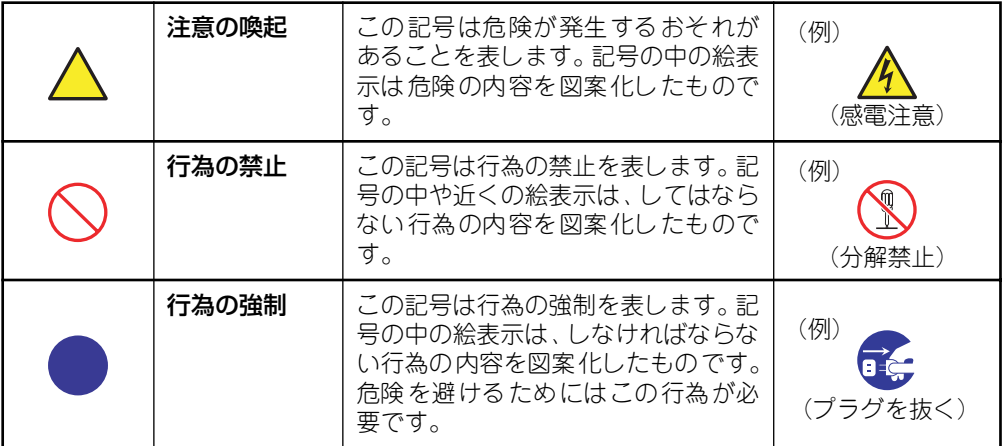

#### (ユーザーズガイドでの表示例)

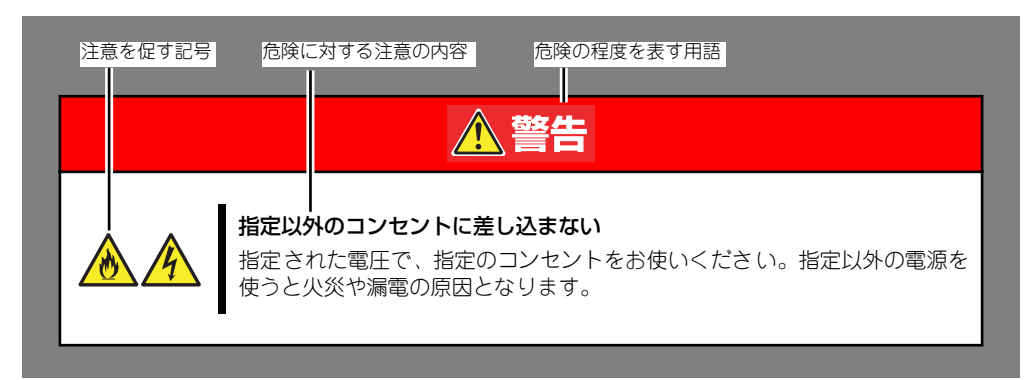

## **本書と警告ラベルで使用する記号とその内容**

#### 注意の喚起

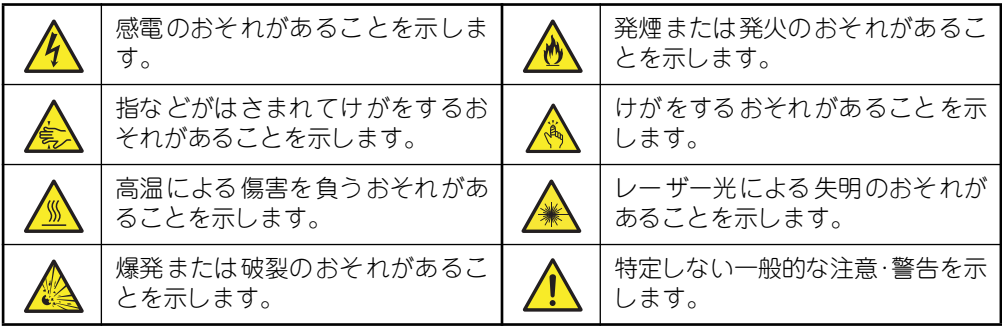

#### 行為の禁止

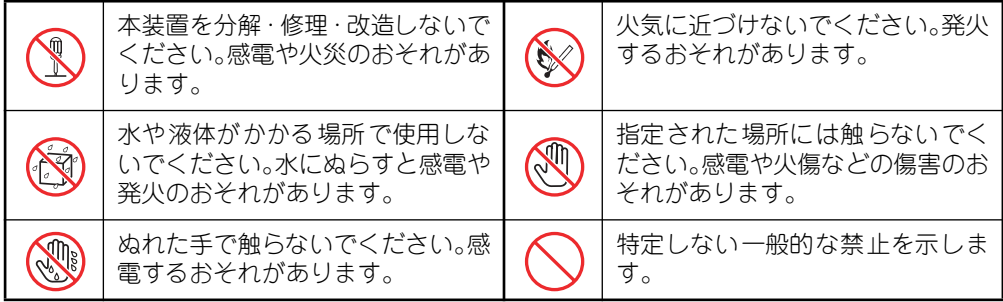

#### 行為の強制

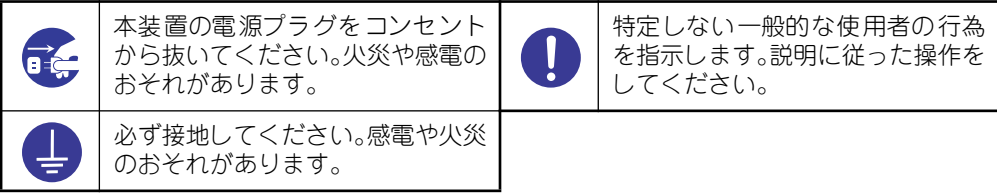

## **安全上のご注意**

本装置を安全にお使いいただくために、ここで説明する注意事項をよく読んでご理解し、安全 にご活用ください。記号の説明についてはiiiページの『安全にかかわる表示について』の説明 を参照してください。

### 全般的な注意事項

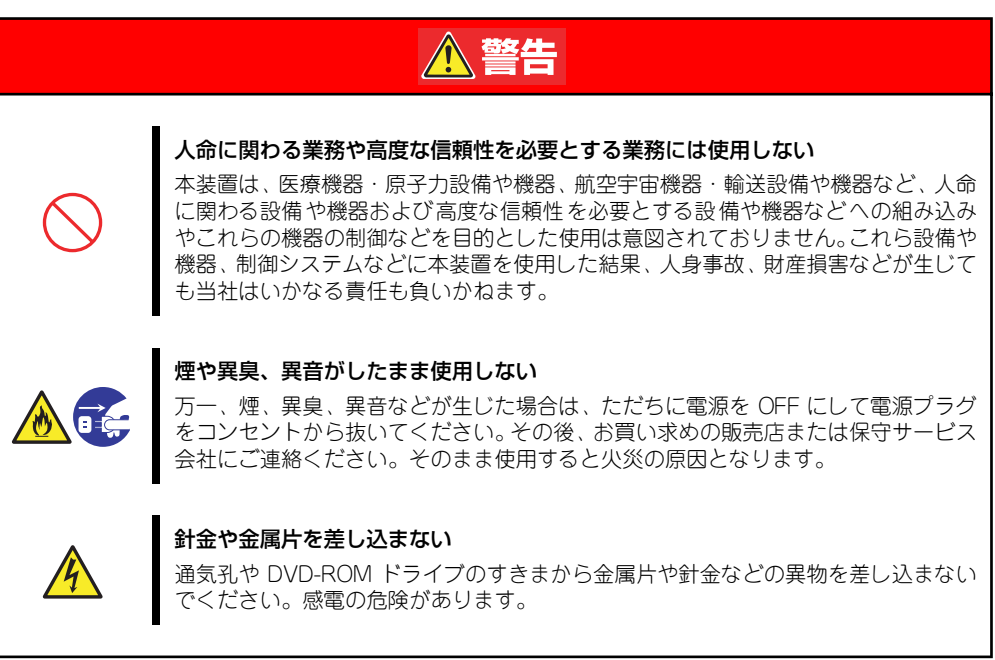

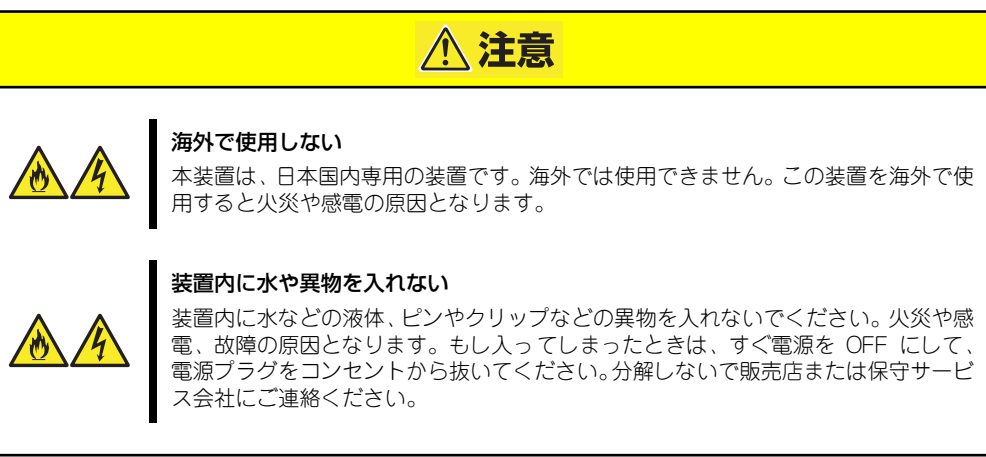

### 電源・電源コードに関する注意事項

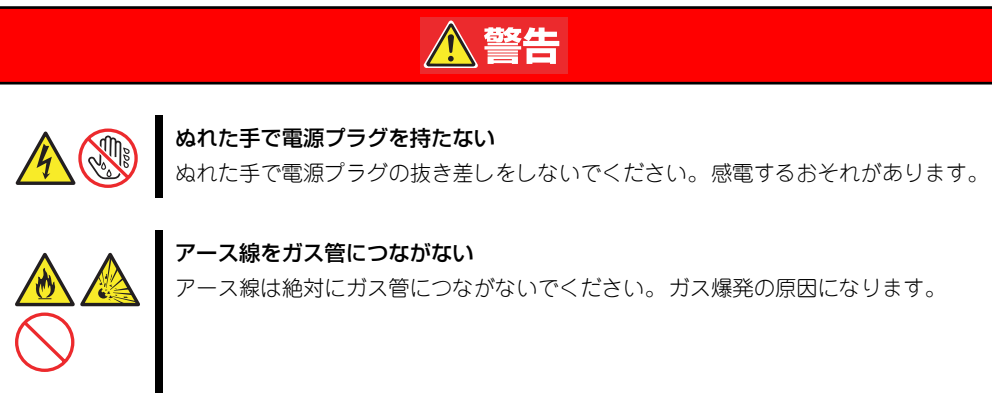

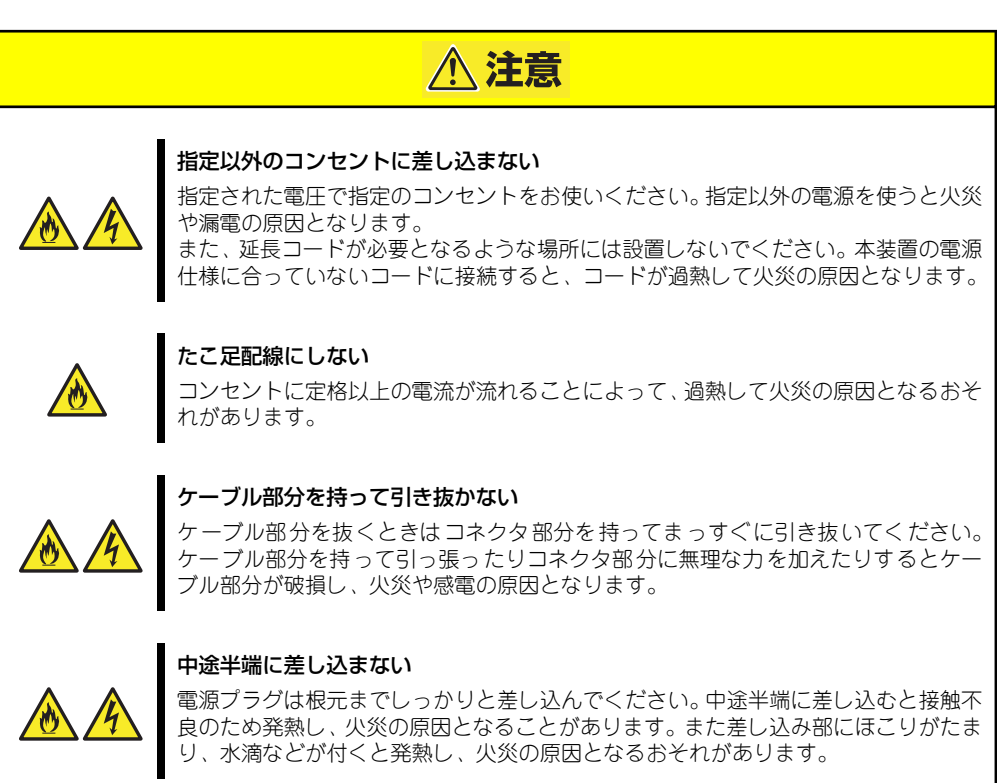

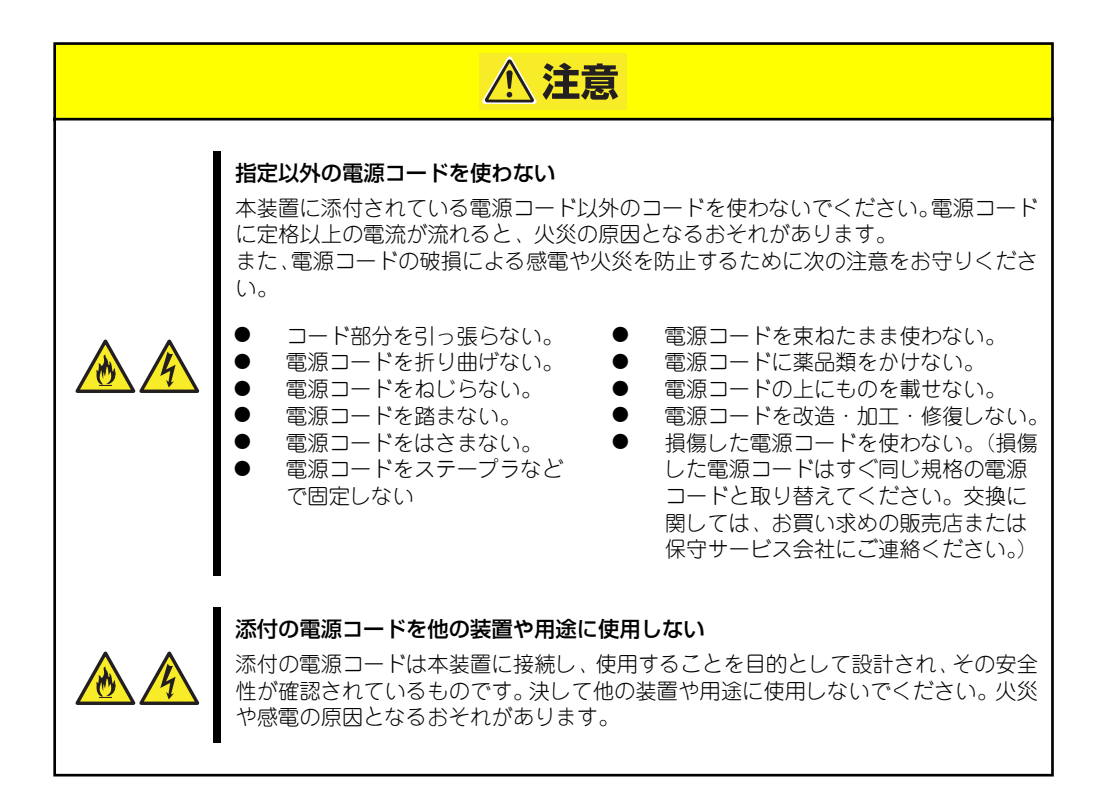

### 設置・装置の移動・保管・接続に関する注意事項

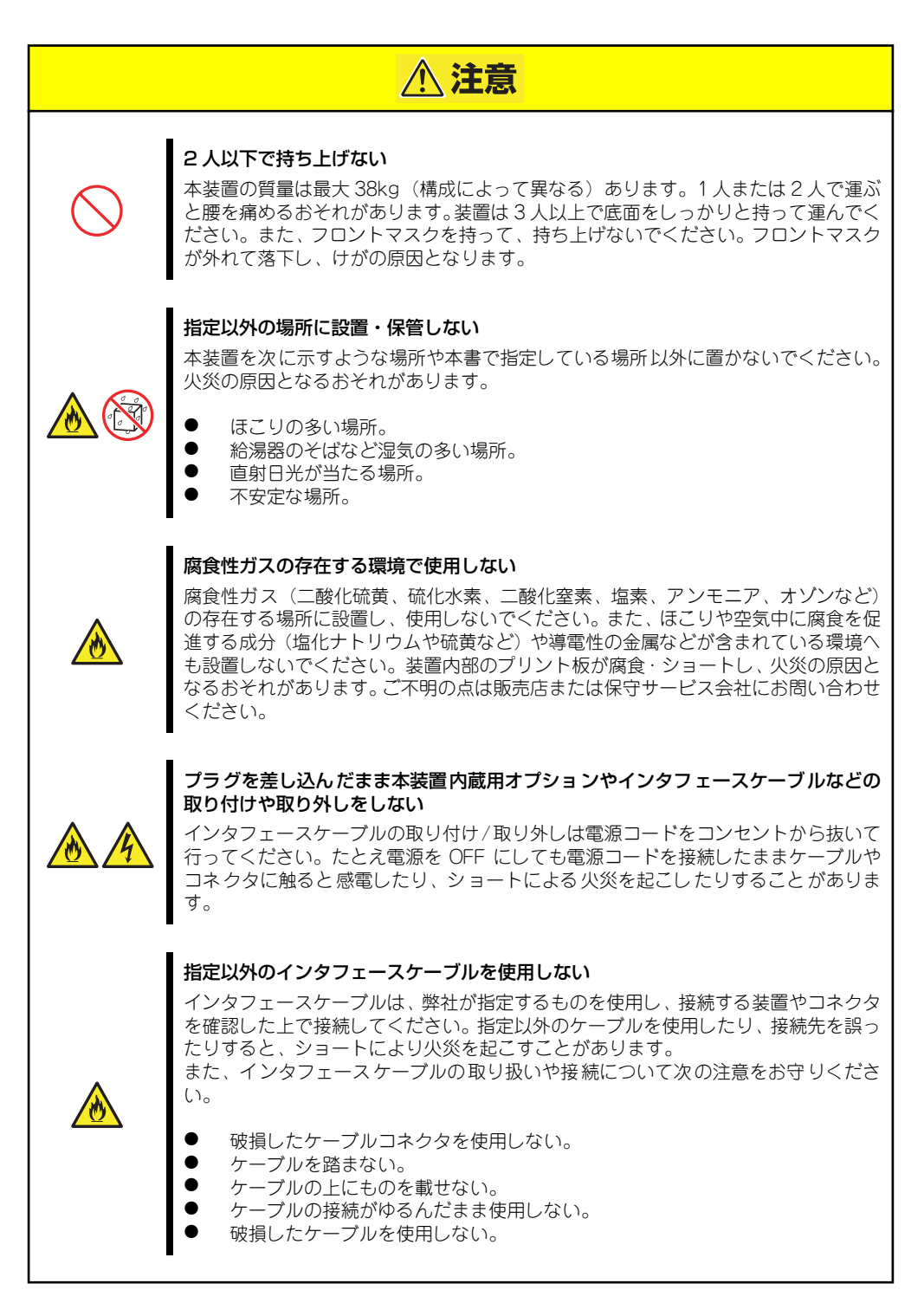

### お手入れ・内蔵機器の取り扱いに関する注意事項

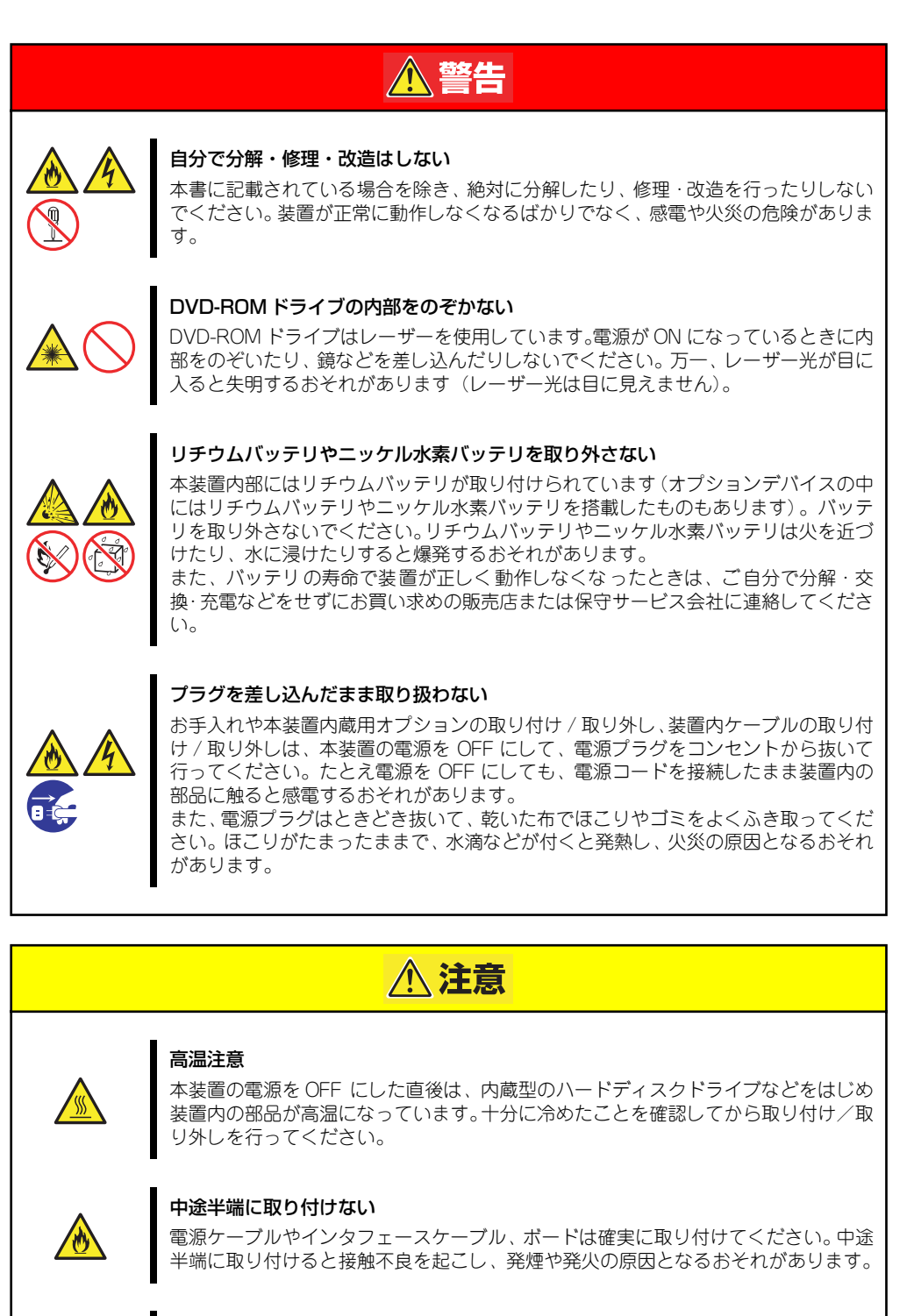

#### コネクタカバーを取り付けずに使用しない

内蔵デバイスと接続していない電源ケーブルのコネクタにはコネクタカバーが取り 付けられています。使用しないコネクタにはコネクタカバーを取り付けてください。 コネクタカバーを取り付けずに使用すると、コネクタが内部の部品に接触して火災や 感電の原因となります。

### 運用中の注意事項

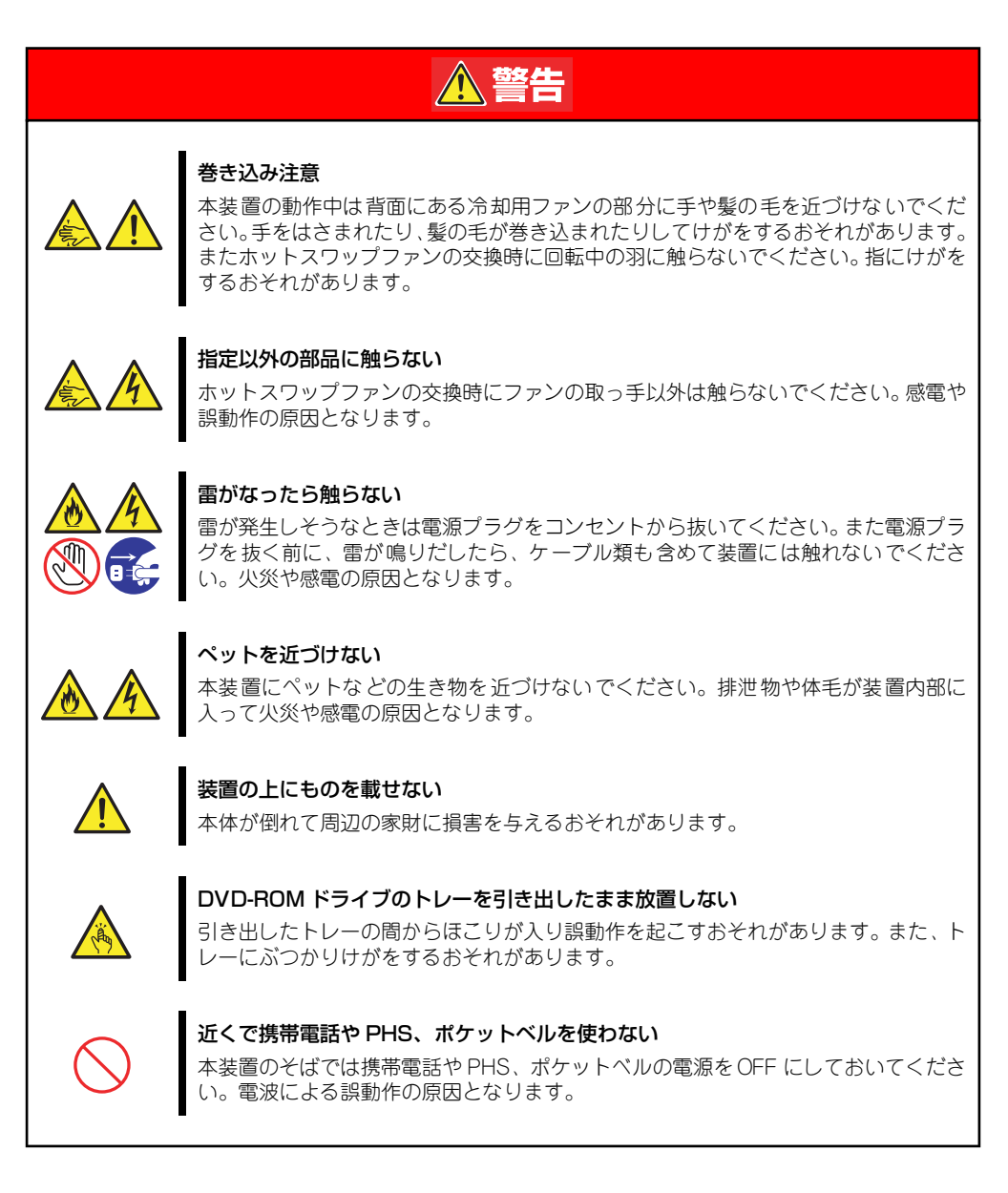

### **警告ラベルについて**

本体内の危険性を秘める部品やその周辺には警告ラベルが表示されています(警告ラベルは本 体に印刷されているか、貼り付けられている場合があります)。これは本体を取り扱う際、考 えられる危険性を常にお客様に意識していただくためのものです(ラベルをはがしたり、塗り つぶしたり、汚したりしないでください)。もしこのラベルが貼り付けられていない、はがれ かかっている、汚れている、本体に印刷されていないなどしているときは販売店にご連絡くだ さい。

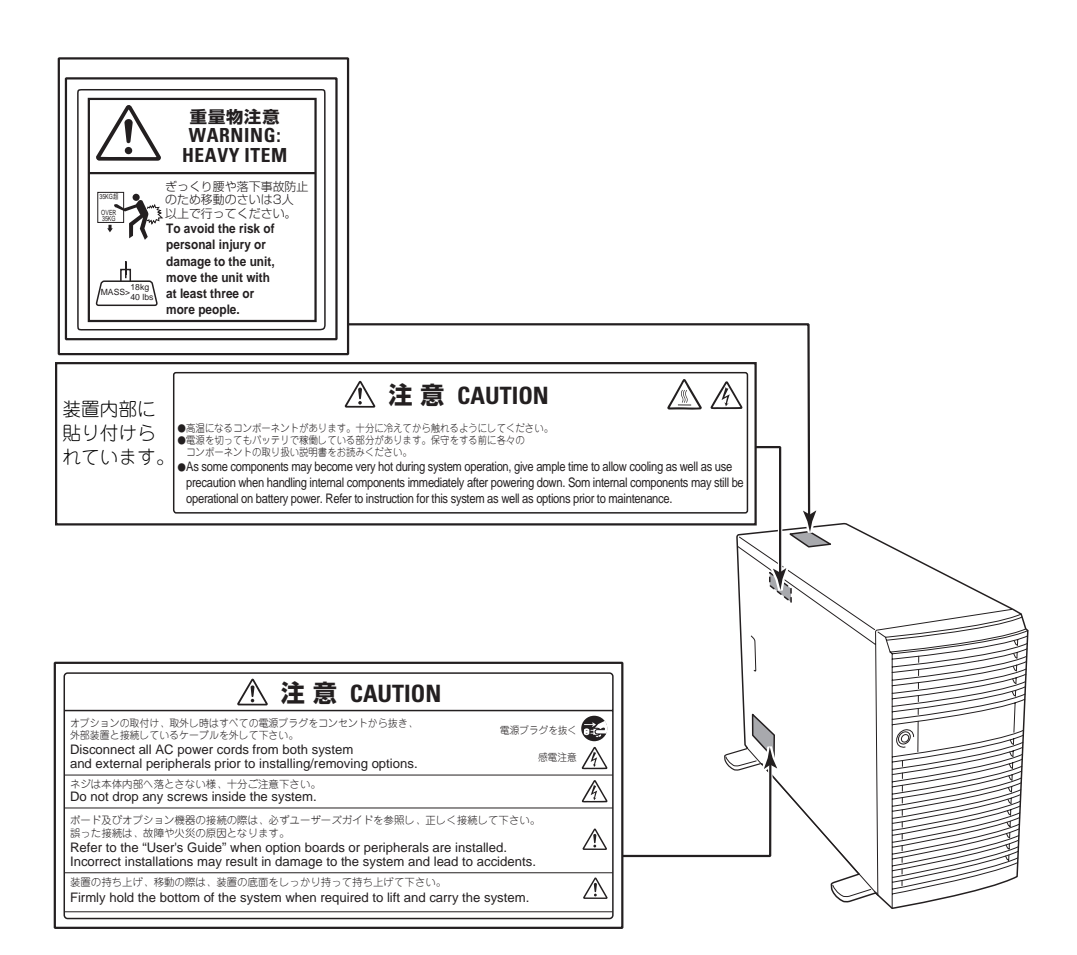

### **取り扱い上のご注意**

本装置を正しく動作させるために次に示す注意事項をお守りください。これらの注意を無視し た取り扱いをすると本装置の誤動作や故障の原因となります。

- 本装置が正常に動作できる場所に設置してください。詳しくは80ページを参照してくだ さい。
- 本装置専用の保守用パーティション (11ページ参照) がOSから見える場合があります が、この保守用パーティションを削除しないでください。
- ⓦ AC入力電圧が100Vのコンセントに添付の電源コードを接続してください。
- ⓦ 周辺機器へのケーブルの接続/取り外しは本体の電源をOFFになっていることを確認し、 電源コードをコンセントから外した後に行ってください。
- ⓦ 電源のOFFの取り出しは、本体のアクセスランプが消灯しているのを確認してから行っ てください。
- ⓦ 本装置の電源コードをコンセントに接続した後、10秒間は本装置の電源をONにしない でください。
- ⓦ 本体の電源を一度OFFにした後、再びONにするときは30秒以上経過してからにしてく ださい。
- ⓦ 本装置の電源ON後、ディスプレイ装置の画面に「NEC」ロゴおよびロゴ下側に何らか の文字が表示されるまでは電源をOFFにしないでください。
- ⓦ 本体を移動したり、清掃したりする前に電源をOFFにして、電源プラグをコンセントか ら抜いてください。
- ⓦ 定期的に本体を清掃してください(清掃は236ページで説明しています)。定期的な清 掃はさまざまな故障を未然に防ぐ効果があります。
- ⓦ 落雷等が原因で瞬間的に電圧が低下することがあります。この対策として無停電電源装 置等を使用することをお勧めします。
- ⓦ CD規格に準拠しない「コピーガード付きCD」などのディスクにつきましては、CD再生 機器における再生の保証はいたしかねます。
- ⓦ 次の条件に当てはまる場合は、運用の前にシステム時計の確認・調整をしてください。
	- 装置の輸送後
	- 装置の保管後
	- 装置の動作を保証する環境条件(温度: 10℃~35℃・湿度: 20%~80%)から外 れた条件下で休止状態にした後

システム時計は毎月1回程度の割合で確認してください。また、高い時刻の精度を要 求するようなシステムに組み込む場合は、タイムサーバ (NTPサーバ) などを利用 して運用することをお勧めします。 システム時計を調整しても時間の経過と共に著しい遅れや進みが生じる場合は、お 買い求めの販売店、または保守サービス会社に保守を依頼してください。

- 再度、運用する際、内蔵機器や本体を正しく動作させるためにも室温を保てる場所に保 管することをお勧めします。 装置を保管する場合は、保管環境条件(温度: -10℃~55℃、湿度: 20%~80%)を 守って保管してください(ただし、結露しないこと)。
- 本装置、内蔵型のオプション機器、バックアップ装置にセットするメディア(テープ カートリッジ)などは、寒い場所から暖かい場所に急に持ち込むと結露が発生し、その まま使用すると誤作動や故障の原因となります。保管した大切なデータや資産を守るた めにも、使用環境に十分になじませてからお使いください。 参考:冬季(室温と10度以上の気温差)の結露防止に有効な時間

ディスク装置:約2~3時間 メディア :約1日

- ⓦ オプションは本体に取り付けられるものであること、また接続できるものであることを 確認してください。たとえ本体に取り付けや接続ができても正常に動作しないばかり か、本体が故障することがあります。
- ⓦ オプションは弊社の純正品をお使いになることをお勧めします。他社製のメモリやハー ドディスクドライブ、その他の機器には本装置に対応したものもありますが、これらの 製品が原因となって起きた故障や破損については保証期間中でも有償修理となります。
- ⓦ DVD-ROMドライブや5.25インチデバイスに取り付けるオプション(例えばDATなど) は、ソフトウェアのコマンドからトレーまたはメディアをイジェクトできる場合があり ます。ソフトウェアからイジェクトする場合は、フロントドアが開いていることを確認 してからコマンドを実行してください。フロントドアを閉じたままコマンドを実行する とフロントドアにトレーやメディアがぶつかりイジェクトできず、エラーが起きるだけ でなく、装置自身の故障の原因となります。

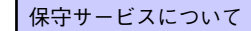

ヒント

本装置の保守に関して専門的な知識を持つ保守員による定期的な診断・保守 サービスを用意しています。 本装置をいつまでもよい状態でお使いになるためにも、保守サービス会社と定

期保守サービスを契約されることをお勧めします。

### 健康を損なわないためのアドバイス

コンピュータ機器を長時間連続して使用すると、身体の各部に異常が起こることがあります。コン ピュータを使用するときは、主に次の点に注意して身体に負担がかからないよう心掛けましょう。

#### よい作業姿勢で

コンピュータを使用するときの基本的な姿勢は、背筋を伸ばして椅 子にすわり、キーボードを両手と床がほぼ平行になるような高さに 置き、視線が目の高さよりもやや下向きに画面に注がれているとい う姿勢です。『よい作業姿勢』とはこの基本的な姿勢をとったとき、 身体のどの部分にも余分な力が入っていない、つまり緊張している 筋肉がもっとも少ない姿勢のことです。

『悪い作業姿勢』、たとえば背中を丸めたかっこうやディスプレイ装 置の画面に顔を近づけたままの状態で作業を行うと、疲労の原因や 視力低下の原因となることがあります。

#### ディスプレイの角度を調節する

ディスプレイの多くは上下、左右の角度調節ができるようになって います。まぶしい光が画面に映り込むのを防いだり、表示内容を見 やすくしたりするためにディスプレイの角度を調節することは、た いへん重要です。角度調節をせずに見づらい角度のまま作業を行う と『よい作業姿勢』を保てなくなりすぐに疲労してしまいます。ご 使用の前にディスプレイを見やすいよう角度を調整してください。

#### 画面の明るさ・コントラストを調節する

ディスプレイは明るさ(ブライトネス)・コントラストを調節でき る機能を持っています。年令や個人差、まわりの明るさなどによっ て、画面の最適なブライトネス・コントラストは異なりますので、 状況に応じて画面を見やすいように調節してください。画面が明る すぎたり、暗すぎたりすると目に悪影響をもたらします。

#### キーボードの角度を調節する

オプションのキーボードには、角度を変えることができるよう設計 されているものもあります。入力しやすいようにキーボードの角度 を変えることは、肩や腕、指への負担を軽減するのにたいへん有効 です。

#### 機器の清掃をする

機器をきれいに保つことは、美観の面からだけでなく、機能や安全上の観点からも大切です。特にディ スプレイの画面は、ほこりなどで汚れると、表示内容が見にくくなりますので定期的に清掃する必要 があります。

#### 疲れたら休む

疲れを感じたら手を休め、軽い体操をするなど、気分転換をはかる ことをお勧めします。

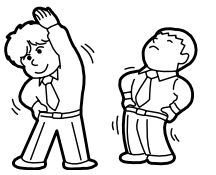

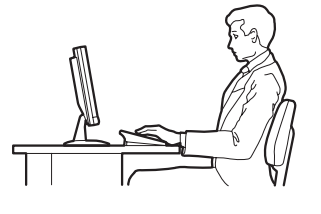

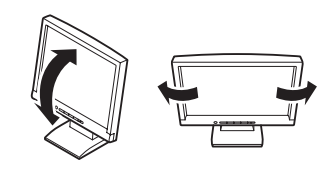

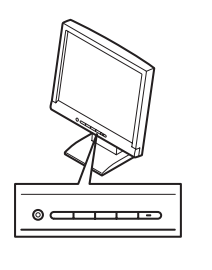

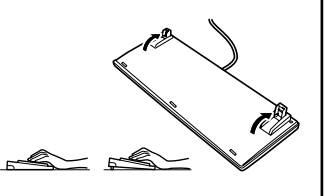

## **はじめに**

このたびは、NECのExpress5800シリーズ製品をお買い求めいただき、まことにありがとう ございます。

本製品は、Intel<sup>®</sup>社製の最新プロセッサー「デュアルコアIntel<sup>®</sup> Xeon<sup>®</sup> Processor | を搭載し た高性能サーバです。

NECの最新テクノロジーとアーキテクチャにより従来のサーバでは実現できなかったハイパ ワー、ハイスピードが実現します。

「高信頼性」はもちろんのこと、「拡張性」を考慮して設計され、ネットワークサーバとして幅 広くご利用いただけることでしょう。

本製品の持つ機能を最大限に引き出すためにも、ご使用になる前に本書をよくお読みになり、 製品の取り扱いを十分にご理解ください。

> 本書の中でフロッピーディスクを使用した説明が記載され ていますが、本製品は標準構成でフロッピーディスクドライ ブを内蔵していません。 オプションの USB フロッピーディスクドライブを使用して ください。

# **本書について**

本書は、本製品を正しくセットアップし、使用できるようにするための手引きです。セット アップを行うときや日常使用する上で、わからないことや具合の悪いことが起きたときは、取 り扱い上の安全性を含めてご利用ください。

本書は常に本体のそばに置いていつでも見られるようにしてください。

本書は、Windowsなどのオペレーティングシステムやキーボード、マウスといった一般的な 入出力装置などの基本的な取り扱いについて十分な知識を持ったユーザーを対象として記載 されています。

## **本文中の記号について**

本書では巻頭で示した安全にかかわる注意記号の他に3種類の記号を使用しています。これら の記号と意味をご理解になり、装置を正しくお取り扱いください。

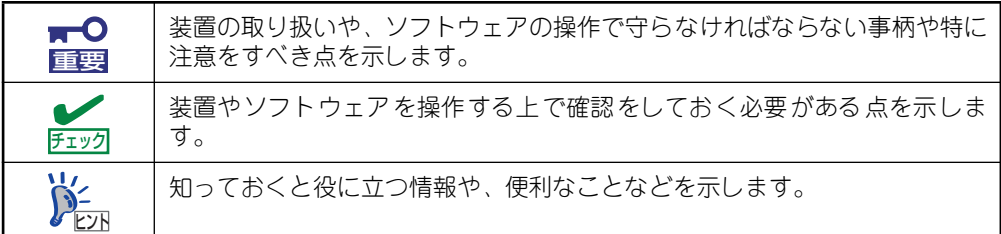

## **本書の構成について**

本書は4つの編から構成されています。それぞれの編では次のような説明が記載されていま す。

> 「使用上のご注意」をはじめにご覧ください 重要

> > 本編をお読みになる前に必ず本書の巻頭に記載されている「使用上のご注意」 をお読みください。「使用上のご注意」では、本製品を安全に、正しくお使い になるために大切な注意事項が記載されています。

#### 第1編 導入編

本装置を導入するにあたり知っておいていただきたい情報とお使いになられるまでの セットアップの手順について説明しています。ここで説明する内容や手順を守って正し く本装置をお使いになるシステム環境へ導入してください。

#### 第2編 ハードウェア編

本装置のハードウェアに関する説明をしています。各部の名称やその機能、設置にふさ わしい場所に関する説明、オプションの取り付け手順、BIOSセットアップユーティリ ティの操作方法について知りたいときに参照してください。

#### 第3編 ソフトウェア編

本体に添付のソフトウェアについてその機能や使用方法について説明しています。ここ で説明する内容に従って正しくお使いください。

#### 第4編 運用・保守編

本装置を運用する上で知っておいていただきたい情報が記載されています。また、「故障 かな?」と思ったときは、本装置の故障を疑う前に参照してください。

## **本書の購入について**

印刷されたユーザーズガイドが必要な場合はお買い求めの販売店に次の型名で申し込んでく ださい。

#### 型名: UL9020-594

また、CD-ROMに収められているオンラインドキュメントの一部は、Express5800シリーズ のWEBサイトからダウンロードすることができます。

#### http://nec8.com/

# **付属品の確認**

梱包箱の中には、本体以外にいろいろな付属品が入っています。添付のスタートアップガイド を参照してすべてがそろっていることを確認し、それぞれ点検してください。万一足りないも のや損傷しているものがある場合は、販売店に連絡してください。

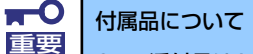

- 添付品はセットアップをするときやオプションの増設、装置が故障した ときに必要となりますので大切に保管してください。
- 添付品の「EXPRESSBUILDER」は、紙封筒に包装されています。 パッケージの構成につきましては、紙封筒内にある 「EXPRESSBUILDER」の構成品表を参照してください。また、 EXPRESSBUILDER CD-ROMを紛失し、再購入を希望されるときは、 販売店へご相談ください。
- オペレーティングシステムに添付のソフトウェア登録カードは、所定事 項をご記入の上、必ず投函してください。
- 添付のCD-ROMは使用方法を誤るとお客様のシステム環境を変更して しまうおそれがあります。使用についてご不明な点がある場合は、無理 な操作をせずにお買い求めの販売店、または保守サービス会社にお問い 合わせください。

## **第三者への譲渡について**

本体または、本体に添付されているものを第三者に譲渡(または売却)するときは、次の注意 を守ってください。

ⓦ 本体について

第三者へ譲渡(または売却)する場合には、装置に添付されている説明書一式を一緒に お渡しください。

 $\blacksquare$ 重要

ハードディスクドライブ内のデータについて

譲渡する装置内に搭載されているハードディスクドライブに保存されている 大切なデータ(例えば顧客情報や企業の経理情報など)が第三者へ漏洩するこ とのないようにお客様の責任において確実に処分してください。

Windowsの「ゴミ箱を空にする」操作やオペレーティングシステムの「フォー マット」コマンドでは見た目は消去されたように見えますが、実際のデータは ハードディスクドライブに書き込まれたままの状態にあります。完全に消去さ れていないデータは、特殊なソフトウェアにより復元され、予期せぬ用途に転 用されるおそれがあります。

このようなトラブルを回避するために市販の消去用ソフトウェア (有償)また はサービス(有償)を利用し、確実にデータを処分することを強くお勧めしま す。データの消去についての詳細は、お買い求めの販売店または保守サービス 会社にお問い合わせください。 なお、データの処分をしないまま、譲渡(または売却)し、大切なデータが漏

洩された場合、その責任は負いかねます。

添付のソフトウェアについて

添付のソフトウェアを第三者に譲渡(売却)する場合には、以下の条件を満たす必要が あります。

- 添付されているすべてのものを譲渡し、譲渡した側は一切の複製物を保持しないこ と
- 各ソフトウェアに添付されている『ソフトウェアのご使用条件』の譲渡、移転に関 する条件を満たすこと
- 譲渡、移転が認められていないソフトウェアについては、インストールした装置か ら削除した後、譲渡すること

# **消耗品・装置の廃棄について**

- ⓦ 本体およびハードディスクドライブ、CD-ROMやオプションのボードなどの廃棄につい ては各自治体の廃棄ルールに従ってください。また、本製品に添付の電源コードも他の 製品への転用を防ぐために本体といっしょに廃棄してください。詳しくは、各自治体へ お問い合わせください。
	- 本体のマザーボード上にあるバッテリの廃棄(および交換)については お買い求めの販売店または保守サービス会社までお問い合わせください。 ⓦ ハードディスクドライブやバックアップデータカートリッジ、その他書 き込み可能なメディア(CD-R/CD-RWなど)に保存されているデータ は、第三者によって復元や再生、再利用されないようお客様の責任にお いて確実に処分してから廃棄してください。個人のプライバシーや企業 の機密情報を保護するために十分な配慮が必要です。 重要
- 本体の部品の中には、寿命により交換が必要なものがあります(冷却ファン、本体内蔵 のバッテリ、内蔵DVD-ROMドライブなど)。装置を安定して稼働させるために、これ らの部品を定期的に交換することをお勧めします。交換や寿命については、お買い求め の販売店、または保守サービス会社にご連絡ください。

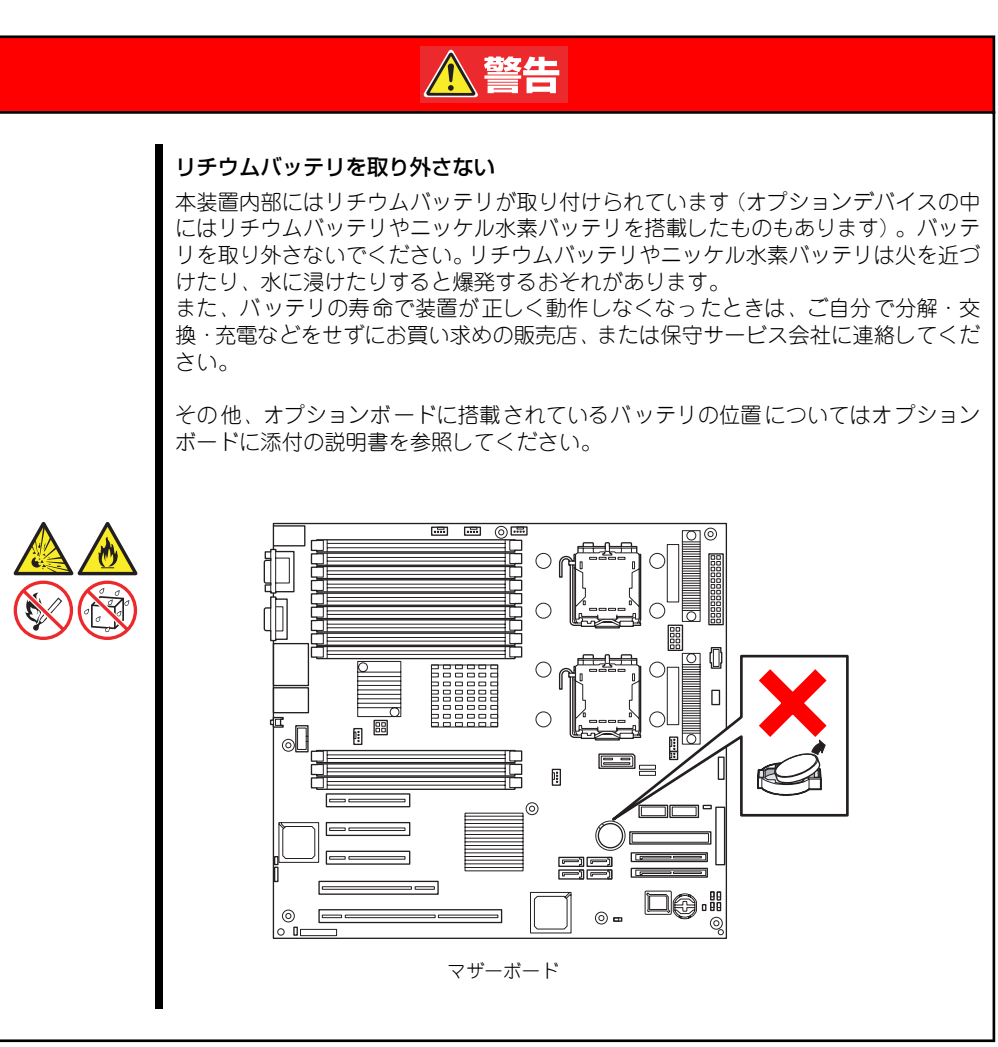

# 目次

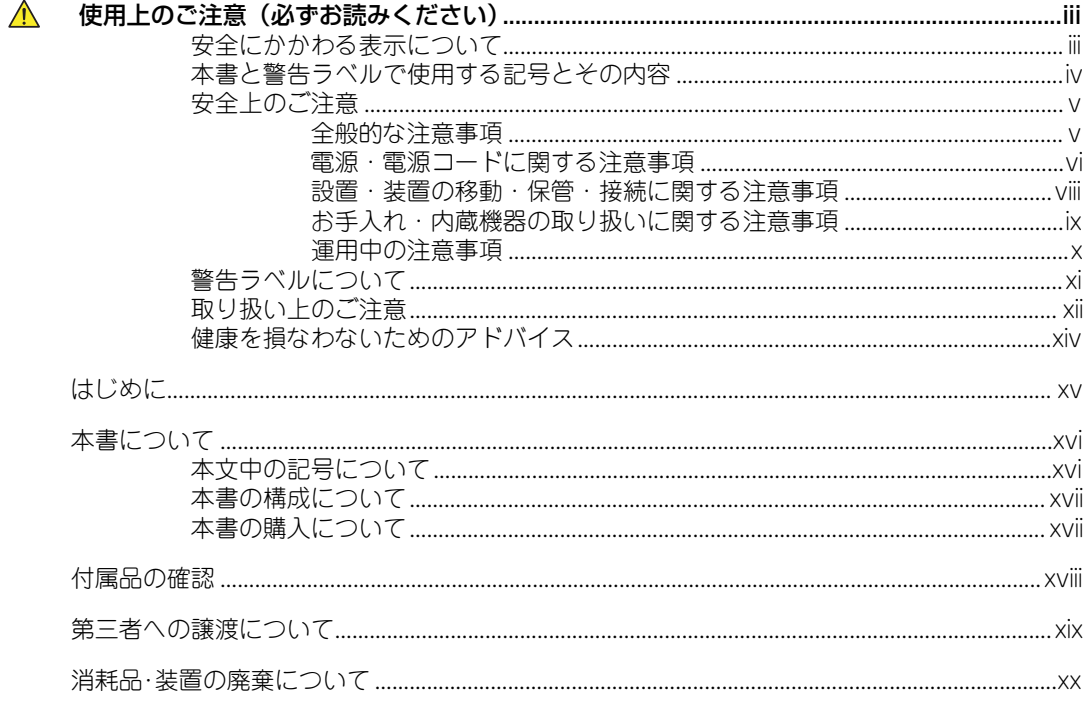

## 1 導入編

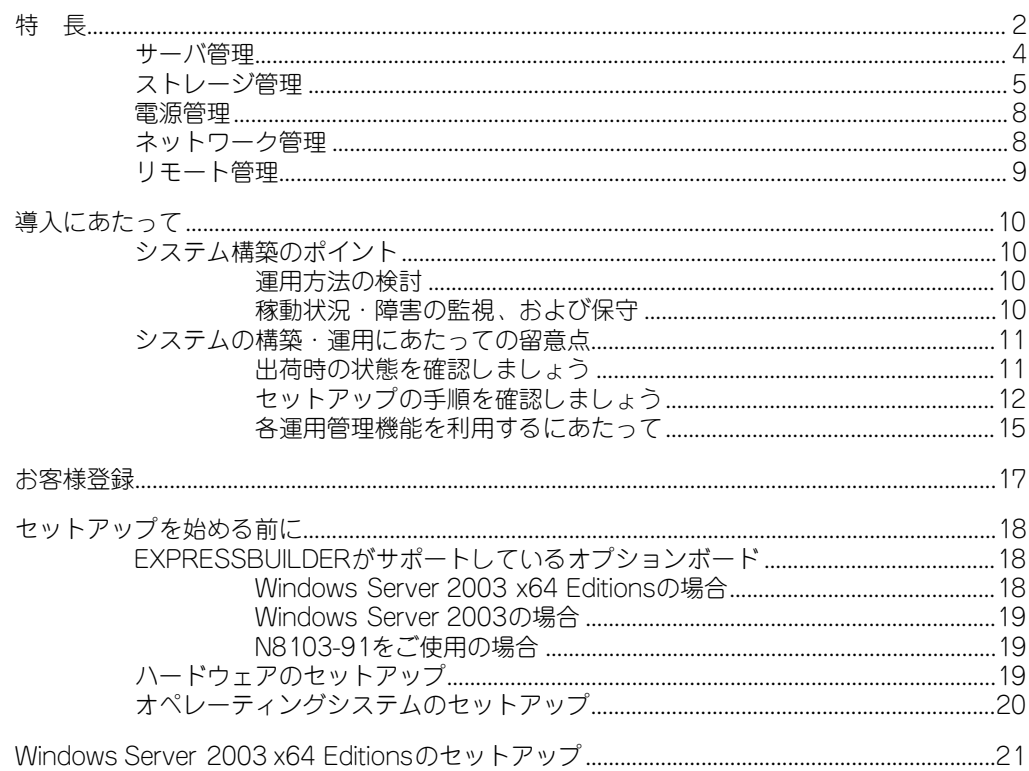

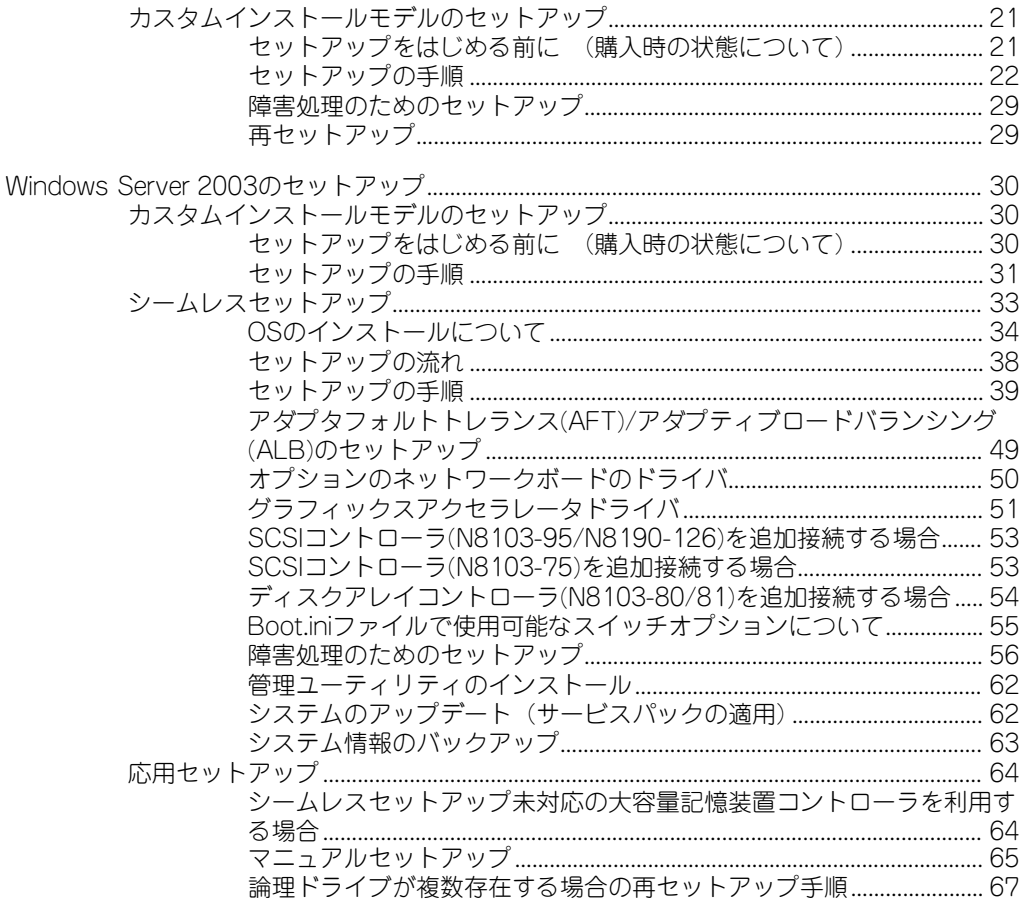

# 2 ハードウェア編

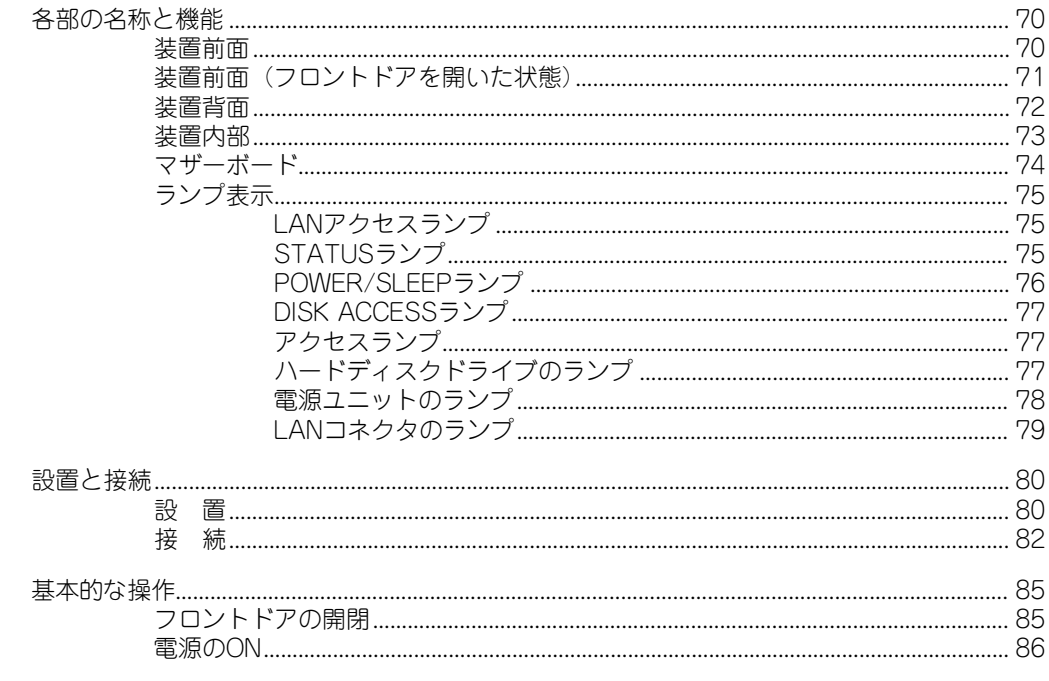

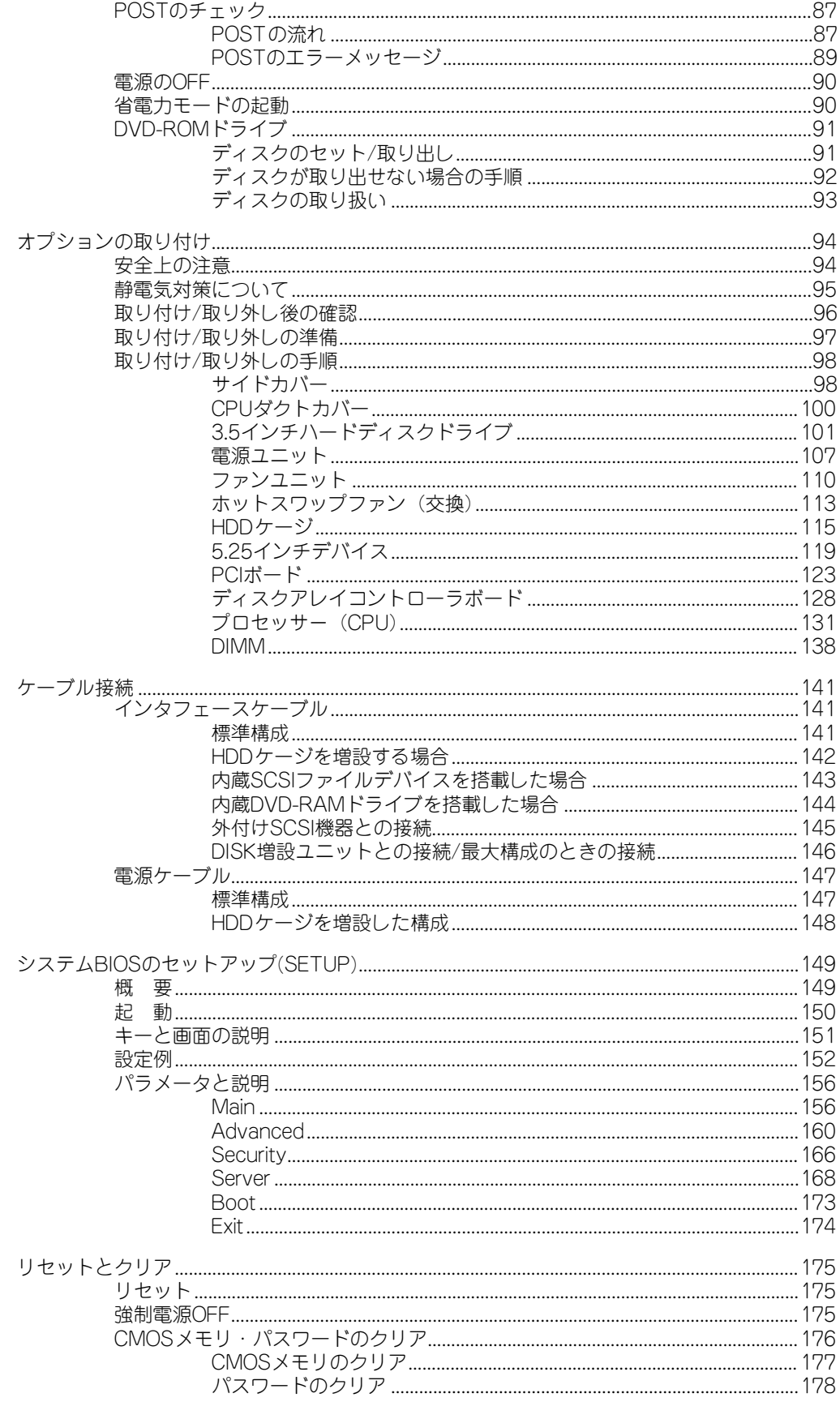

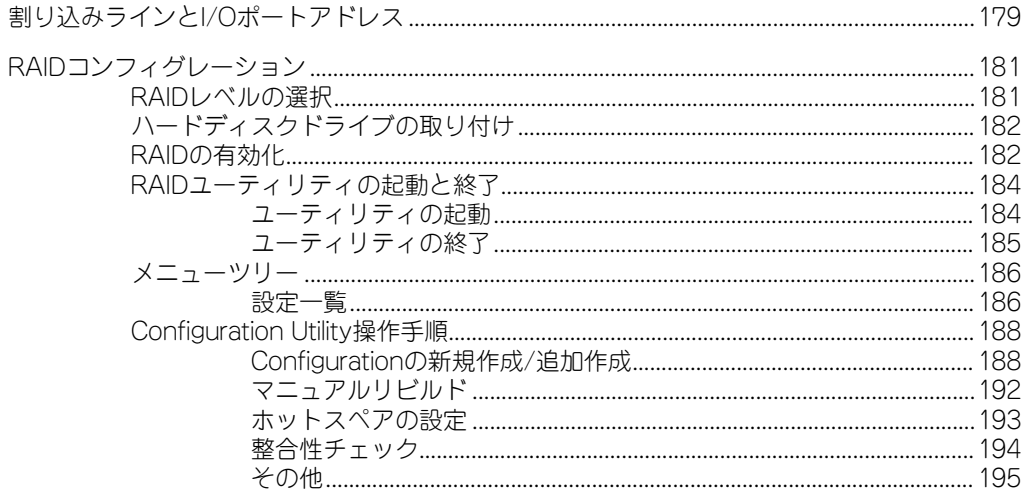

# 3 ソフトウェア編

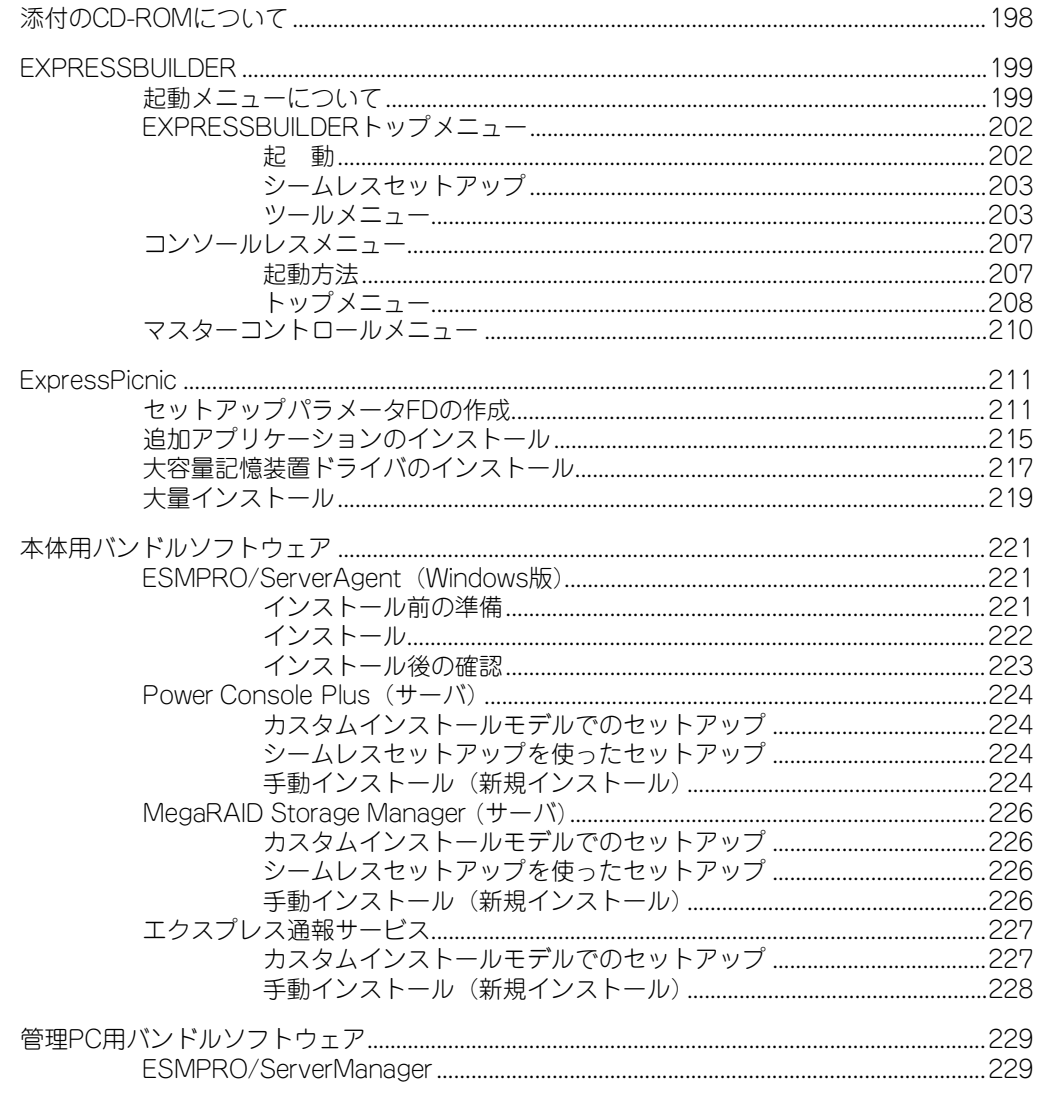

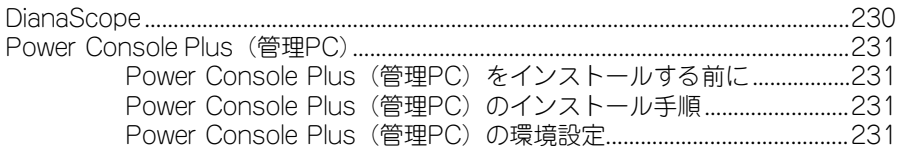

### 4 運用・保守編

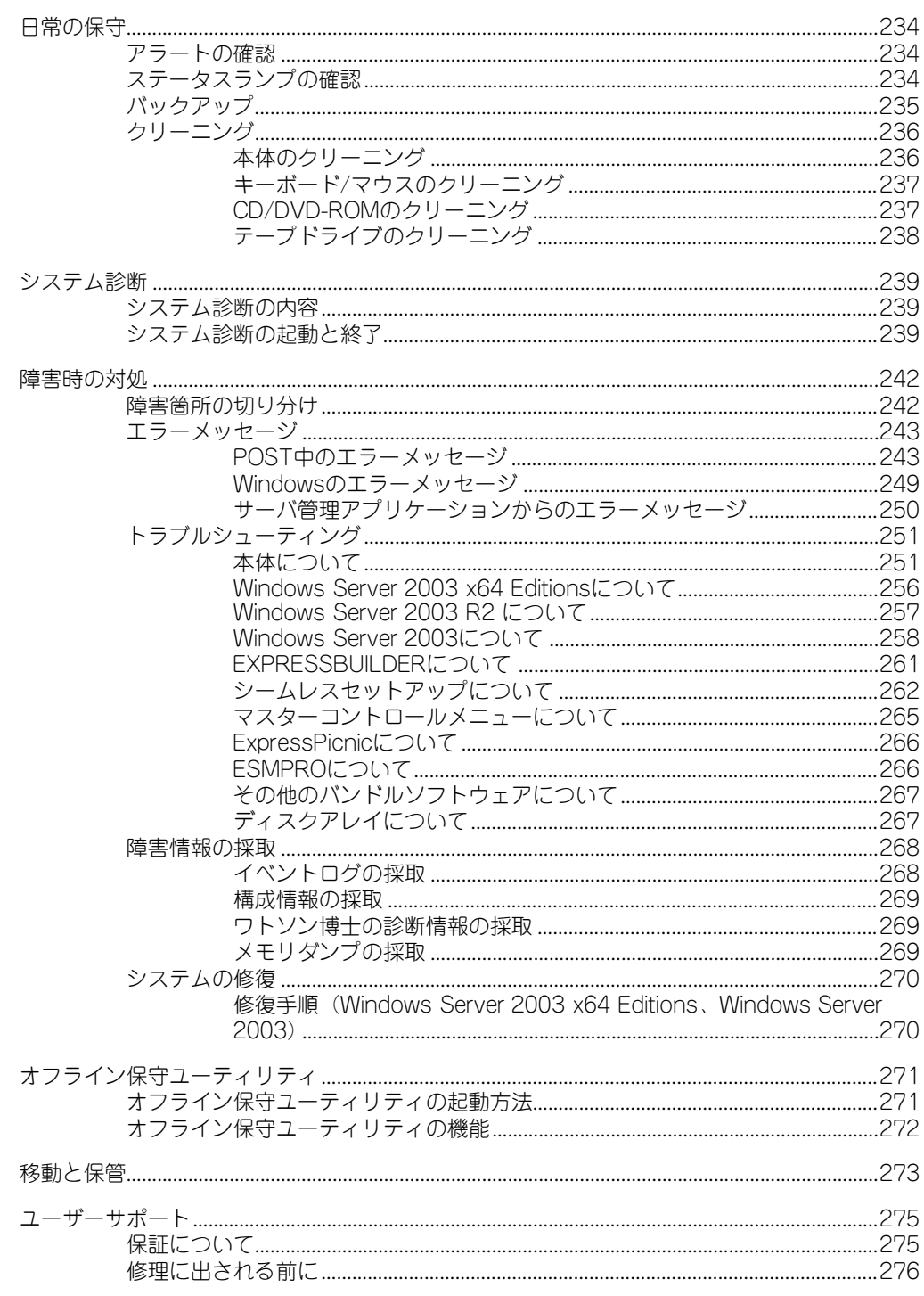

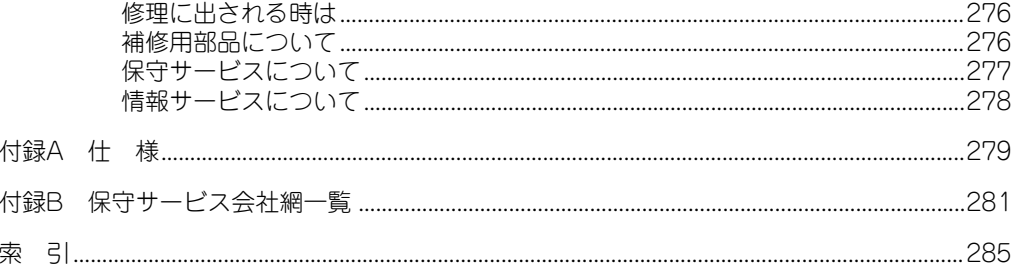

#### オンラインドキュメントについて

添付のEXPRESSBUILDER CD-ROMには次のオンラインドキュメントが収められていま す。必要に応じて参照してください。

- ユーザーズガイド (本書)
- ⓦ Microsoft Windows Server 2003 R2, Standard x64 Edition/Microsoft Windows Server 2003 R2, Enterprise x64 Editionインストレーションサプリメントガイド
- ⓦ Microsoft Windows Server 2003 R2, Standard Edition/Microsoft Windows Server 2003 R2, Enterprise Edition、Microsoft Windows Server 2003 Standard Edition/Microsoft Windows Server 2003 Enterprise Editionインストレーションサ プリメントガイド\*
- ESMPRO/ServerAgent (Windows版) インストレーションガイド
- ⓦ ESMPRO/ServerManagerインストレーションガイド
- ⓦ エクスプレス通報サービスインストレーションガイド
- Power Console Plusユーザーズマニュアル
- MegaRAID Storage Managerユーザーズガイド
- ⓦ DianaScopeオンラインドキュメント
- ⓦ 19インチラックユーザーズガイド
- ⓦ EXPRESSSCOPEエンジンユーザーズガイド
- \* 本装置専用の保守用パーティションを作成せずにOSをインストールしたいときなど、 特殊な場合にのみ参照してください。通常は「EXPRESSBUILDER」の「シームレス セットアップ」ツールを使ったインストールをお勧めします。